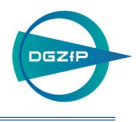

# Visualisierung der Volumenmessdaten von hochauflösenden Ultraschalltauchtechnikprüfungen

Dirk GOHLKE, Daniel KOTSCHATE, Thomas HECKEL, BAM Bundesanstalt für Materialforschung und -prüfung Fachgruppe 8.4, Akustische und Elektromagnetische Verfahren Arbeitsgruppe 8.43, Ultraschallsonderprüftechniken Unter den Eichen 87, 12205 Berlin Tel.: +49 30 8104 4661 Fax.: +49 30 8104 1846 dirk.gohlke@bam.de

**Kurzfassung**. Die heutigen Anforderungen an Bauteile und deren Materialien werden immer höher. Somit steigen auch die Anforderungen an die notwendigen Prüfverfahren zur Qualitätsbestimmung bzw. –erhaltung. Durch den optimierten Einsatz von mechanisierten Prüfverfahren und der Verwendung von Visualisierungsalgorithmen wird es möglich, Prüfergebnisse mehrdimensional und farbcodiert z.B. als Überblicksansicht über das Volumen des geprüften Bauteils zu bekommen.

Bei der hochauflösenden Volumenprüfung eines Bauteils mittels Ultraschall-Tauchtechnikverfahren, bei dem anstelle einer einfachen Ja/Nein – Aussage eine detaillierte Analyse erforderlich ist, ist es notwendig, alle Messdaten, d.h. jedes A-Bild an jedem Ort, zu speichern.

Bei der Auswertung der Daten werden vorwiegend 2D-Darstellungen, wie z.B. das C-Bild der gescannten Fläche, B-Bilder der Scan- und Index-Ebene sowie das A-Bild an der jeweiligen Position verwendet. Um sich z.B. ein Überblick über das Volumen zu verschaffen, werden die B-Bilder der jeweiligen Ebene gescrollt. Bei diesem Verfahren erhält man zwar eine genaue Aussage in den einzelnen Ebenen, aber doch wenig Informationen über die Lage der Anzeigen im Prüfvolumen.

Eine 3D-Visualisierung der Volumenmessdaten liefert unter Berücksichtigung der Bauteilgeometrie und einer Farbcodierung der Amplitudenwerte eine übersichtliche Darstellung über Lage, Größe und Verteilung der Anzeigen im Volumen des Bauteils.

#### **Einführung**

Hochauflösende Volumenprüfungen von Bauteilen mittels Ultraschalltauchtechnik erfolgen mit fokussierenden Prüfköpfen und HF-Datenaufnahme bei geringen Messpunktabständen. Für die Auswertung der Volumenscans werden A-, B- und C-Bilder verwendet. Eine dreidimensionale Darstellung der Scans ergänzt den Auswerteprozess um ein Werkzeug, mit dem alle aufgenommenen Ultraschallanzeigen farbcodiert und ortsrichtig zugeordnet, in nur einem Datensatz abgebildet und aus beliebigen Perspektiven betrachtet werden können.

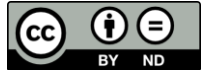

#### **Prüfanordnung**

Es kommt ein Prüfkopf mit einer Frequenz von 10 MHz, einem Schwingerdurchmesser von 20 mm und einem Fokusabstand von 200 mm zum Einsatz (siehe Abb. 1). Für die Prüfung des rotationssymmetrischen Prüfteils ist der Wasservorlauf des Prüfkopfes auf 120 mm eingestellt, der Durchmesser des Fokusschlauches im Bauteil beträgt weniger als 2 mm (siehe Abb. 2). Die HF-Datenaufnahme erfolgt mit einer Pixelgröße von 2 ns (entspricht ca. 6 µm) und einer Ortsauflösung von 0,5 x 0,5 mm².

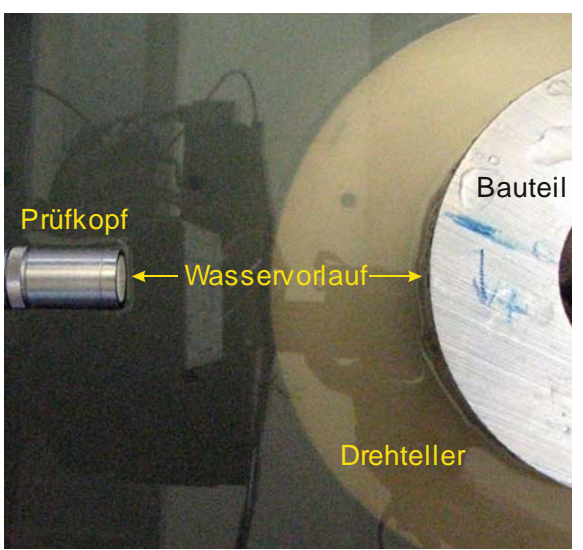

**Abb. 1.** Positionierung des Prüfkopfes und des Prüfteils

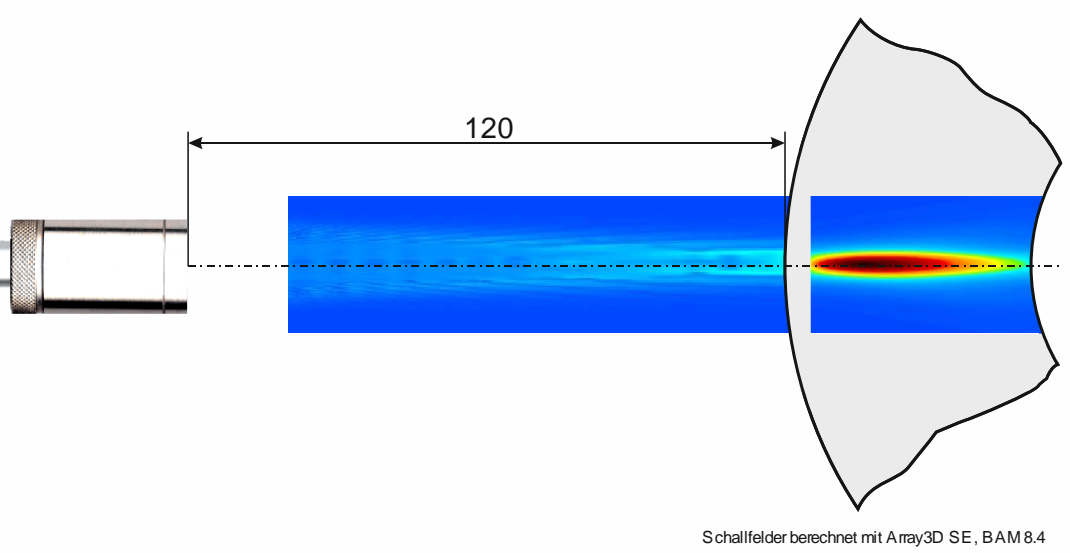

**Abb. 2.** Berechnete Schallfelder im Wasservorlauf und im Bauteil

## **Prüfsystem**

Die Anforderung einer hochauflösenden Volumenprüfung wird nur durch berührungslose Abtastung in einer Tauchtechnik-Anlage unter Einsatz fokussierender Prüfköpfe erfüllt. Die Fachgruppe VIII.4 betreibt daher mehrere dieser Anlagen unterschiedlicher Größe mit Manipulationseinrichtungen, die bis zu 7 bewegte Achsen aufweisen (siehe Abb. 3), sehr umfangreiche Analysemöglichkeiten besitzen (A-, B-, C-, D-, F-, TD-Bild, interaktive 2D-Schnittbild- und 3D-Darstellung) und weiterhin über eine Datenschnittstelle zu LabVIEW®

verfügen. Gemessen werden kann mit Prüffrequenzen bis zu 100 MHz. Die Digitalisierung erfolgt mit einer Auflösung von 14 Bit bis 100 MHz oder 8 Bit bis 2 GHz.

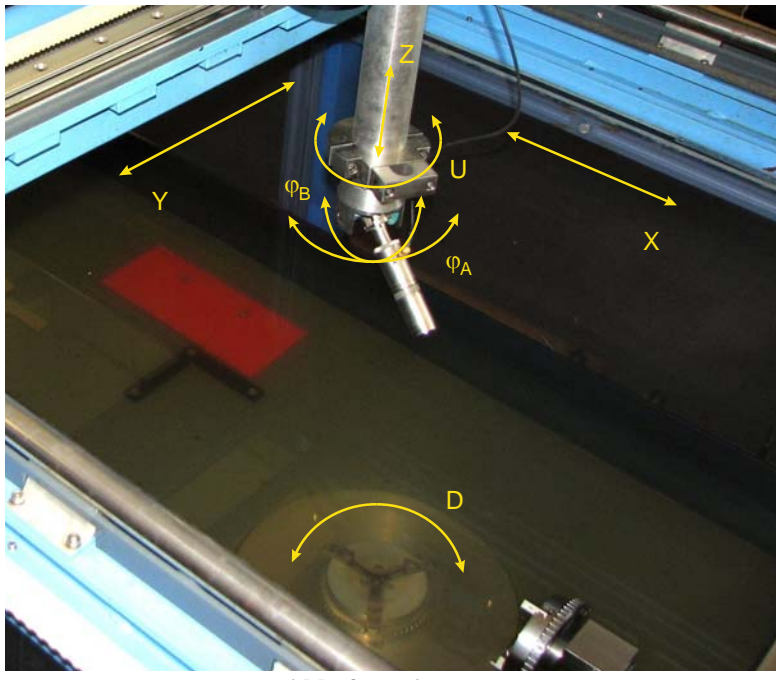

**Abb. 3.** Prüfsystem

# **3D-Visualisierung**

Die 3D-Darstellung erlaubt die Betrachtung der Messdaten und der Geometriedaten aus beliebiger Perspektive auf dem Auswertesystem. Aufgrund der für die hochauflösenden Messdaten notwendigen großen Speicherkapazität (16 GB) und der hohen Rechenleistung konnte auf dem "Poster-Monitor" nur ein Video dieser 3D-Visualisierung dargestellt werden. In den Abb. 4 bis Abb. 10 sind ausgewählte Screenshots dieses Videos zu sehen.

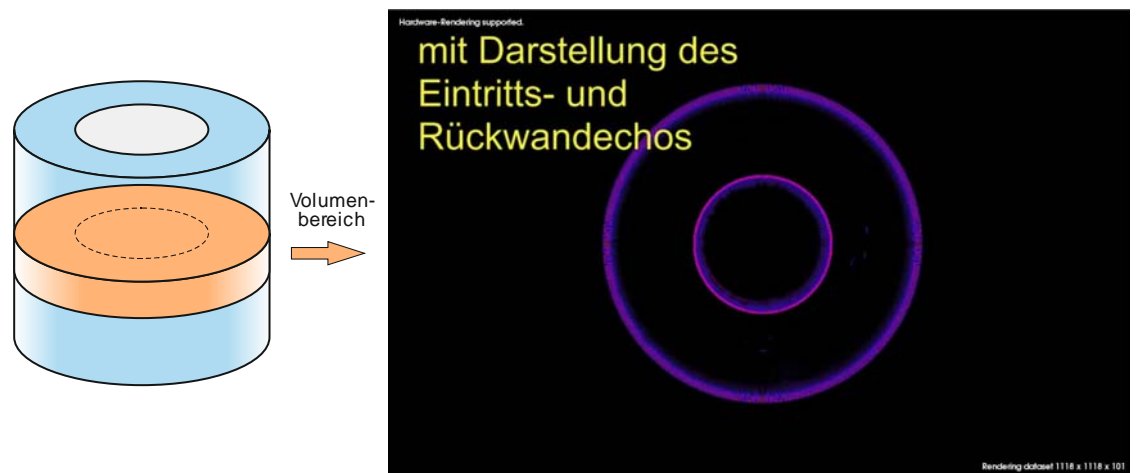

**Abb. 4.** Überführung der Volumen-Messdaten in die 3D-Visualisierung

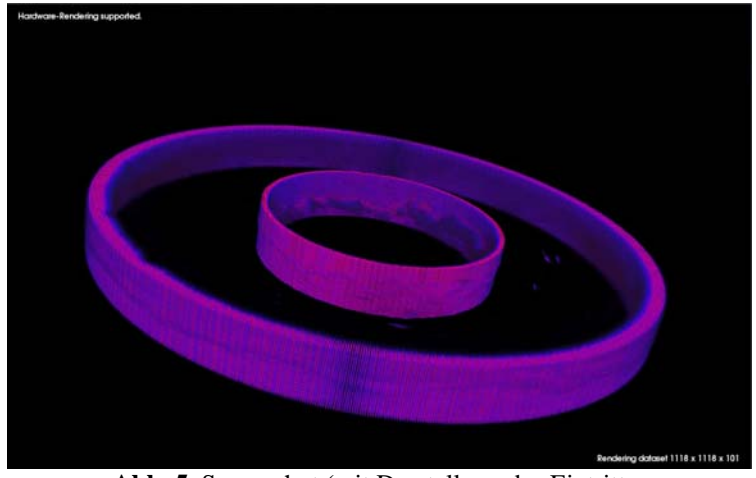

**Abb. 5.** Screenshot (mit Darstellung des Eintrittsund des Rückwandechos)

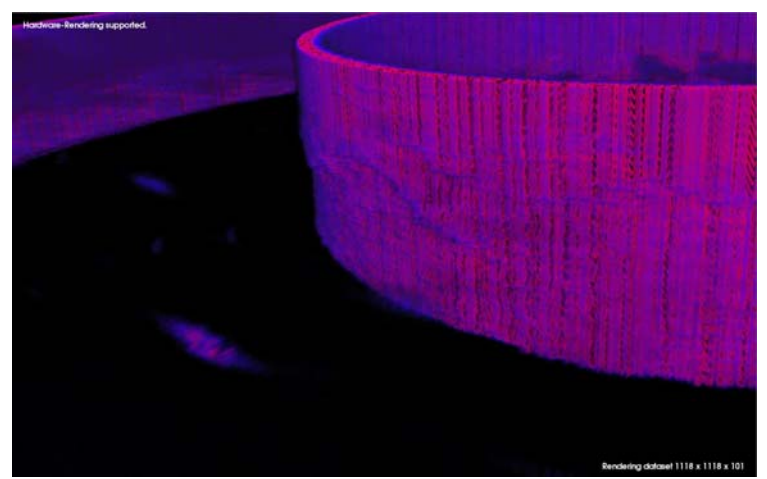

**Abb. 6.** Screenshot (mit Darstellung des Eintrittsund des Rückwandechos)

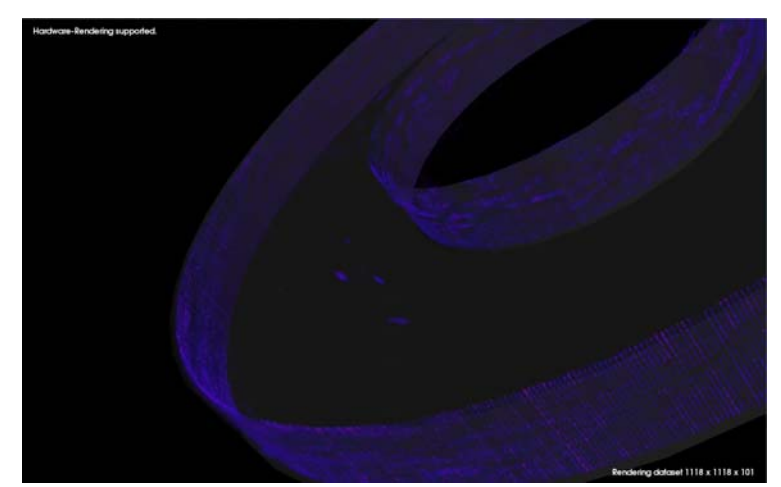

**Abb. 7.** Screenshot (Starke Unterdrückung des Eintrittsund des Rückwandechos)

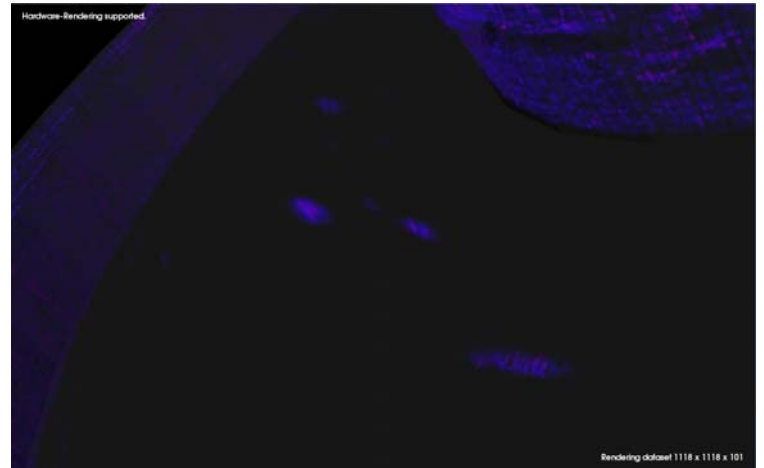

**Abb. 8.** Screenshot (Starke Unterdrückung des Eintrittsund des Rückwandechos)

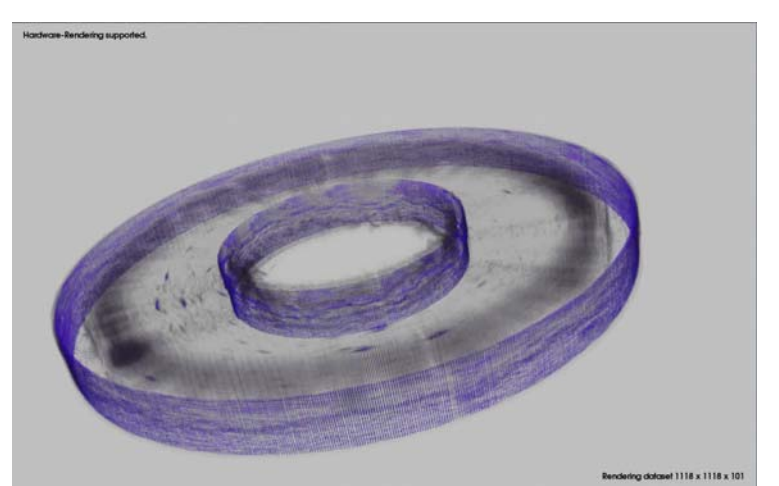

**Abb. 9.** Screenshot mit alternativer Farbpalette (Starke Unterdrückung des Eintrittsund des Rückwandechos)

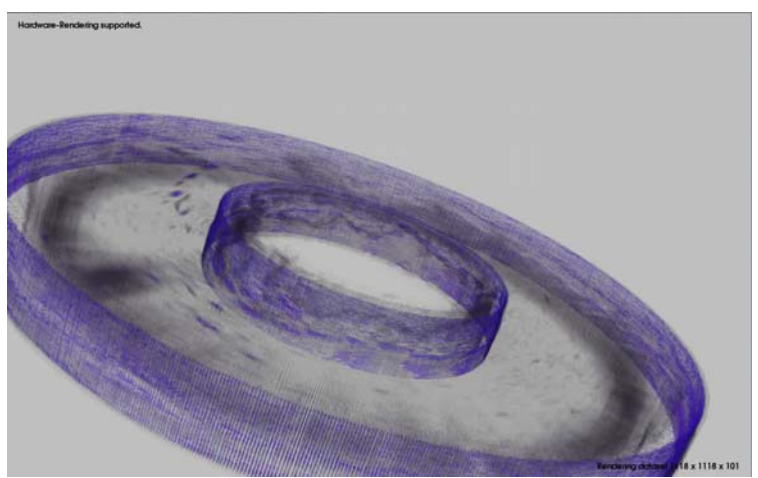

**Abb. 10.** Screenshot mit alternativer Farbpalette (Starke Unterdrückung des Eintrittsund des Rückwandechos)

#### **2D-Visualisierung**

Während die 3D-Darstellung einen guten Überblick über die Fehlerlagen und Fehlerorientierungen im Bauteil bietet, werden die Amplituden, die Tiefenlagen und die Positionen der Anzeigen in A-, B- und C-Bild-Darstellungen vermessen (siehe Abb. 11).

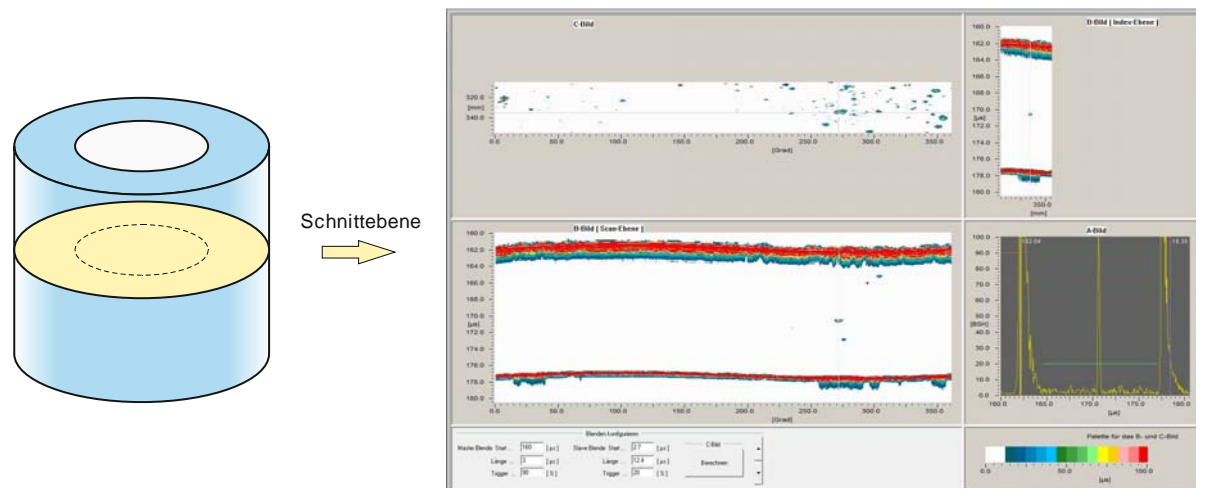

**Abb. 11.** Überführung der Volumen-Messdaten einer Schnittebene in die 2D-Visualisierung (A-, B- und C-Bilder)

## **Prüfergebnis**

Das Ergebnis der Prüfung wird entweder dreidimensional mit farbcodierten Amplitudenwerten oder als Draufsicht auf den Querschnitt mit Anzeigenpositionsmarkierungen dargestellt(siehe Abb.12).

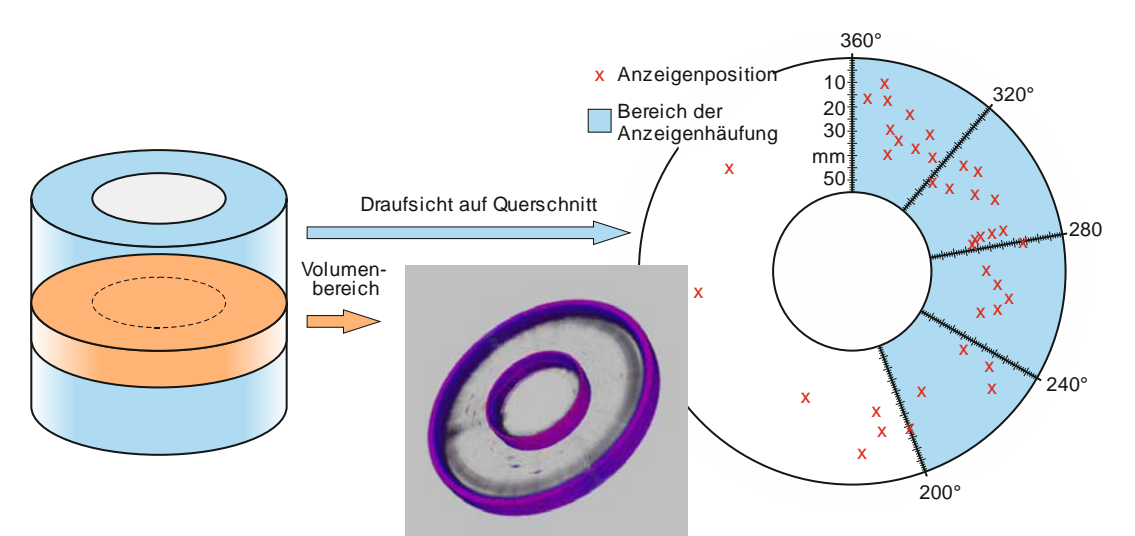

**Abb. 12.** Prüfergebnis in 2D- oder 3D-Darstellung